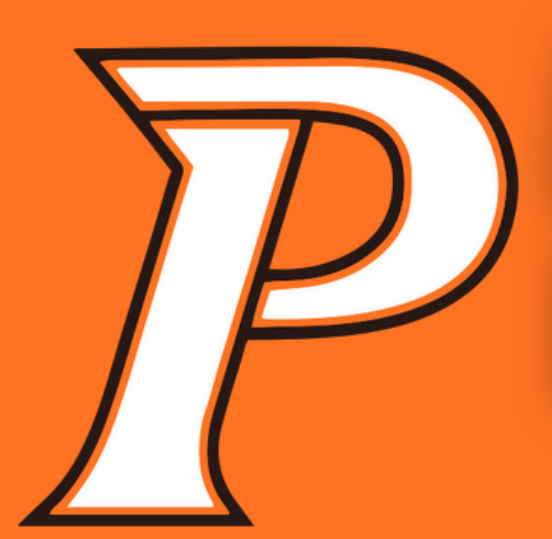

## XOUND ACTIVITY REGISTRATION

**Prairie Hawks Student-Athlete Registration** 

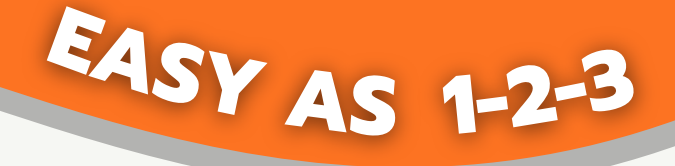

**Scan the QR Code or go to the link below and click the Registration tab**

**<https://www.gobound.com/ia/schools/crprairie>**

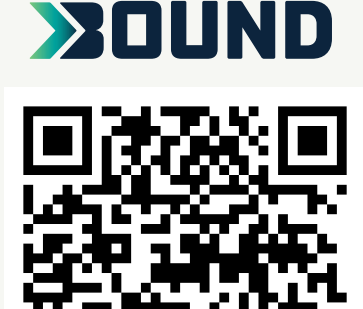

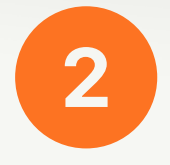

1

**Login or click 'Create Your Account Now'**

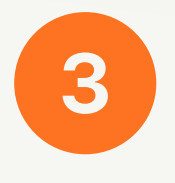

**Click 'Add a Student' and then search for your student. Verify the information and click 'Connect to My Student'.**

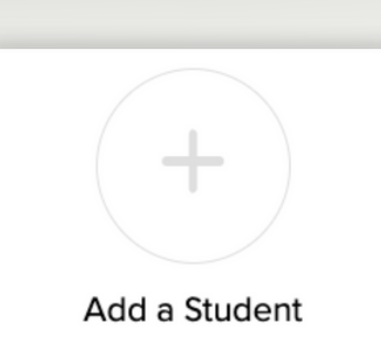

**For assistance, contact Bound with the green chat bubble!**

**Connect to My Student**